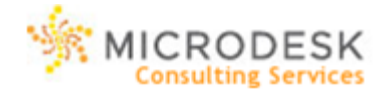

# **SketchUp Essentials Training Agenda for the ADG**

# **Skill Level: Intro Duration: 1 day Recommended Prerequisites:** None

SketchUp enables you to draw using a familiar pencil and paper paradigm in a software context. This course provides students with an excellent choice for beginning to learn to use SketchUp. This course is intended for students with little or no 3 dimensional drawing or SketchUp experience, but who want to start to create 3 dimensional models using SketchUp.

# **Configuring your Template**

Setting up Drawing Units and default styles

#### **Creating Basic Geometry**

Understanding how to work with inferences Drawing and erasing edges and surfaces Creating surfaces from Polygons and circles Using the Pencil Tool to draw in 3D

# **Understanding the stickiness of Geometry**

Using the Push-Pull and Move tools Using the Move tool to adjust vertices and edges Working with the Autofold tool to maintain coplanar Geometry

# **Navigating the model**

Using the Orbit and Pan tools

# **Constructing a building footprint**

**Creating Concentric Surfaces** Using the Offset and Mirror tool Making an Array

# **Applying Materials**

Using the Paint Bucket Tool and Materials Palette Adding 3D Text

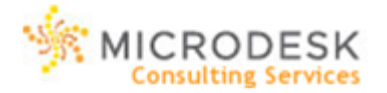

Adding detail to your SketchUp model Using the Google 3D Warehouse

#### **Display options and styles**

Adding information from Google Earth **Creating and Editing Components** Working with nested components Using groups to organize geometry Working with the Component browser

# **Sharing your model using Google Earth**

#### **Working with Photographs**

Analyzing photos using the photomatch tool Projecting photos onto your model Correcting textures Creating edges using the follow me tool

#### **Working with the material Browser**

Using the Eyedropper tool Changing the visibility of edges

#### **Stylizing your model**

Adding details with Google Warehouse Setting up Shadow and fog settings Creating, editing, and applying styles Working with sketched edges Adding Watermarks

# **Creating a scene-based walkthrough**

# **Presenting your Design**

Adding Text, Color, and images to a Layout Changing document properties Controlling Lineweights Adding Pages to a Layout Bringing models to Scale